## 富堡能源 E-LOAD 程式簡介

## **一、打開 e-Load 軟體如下視窗**

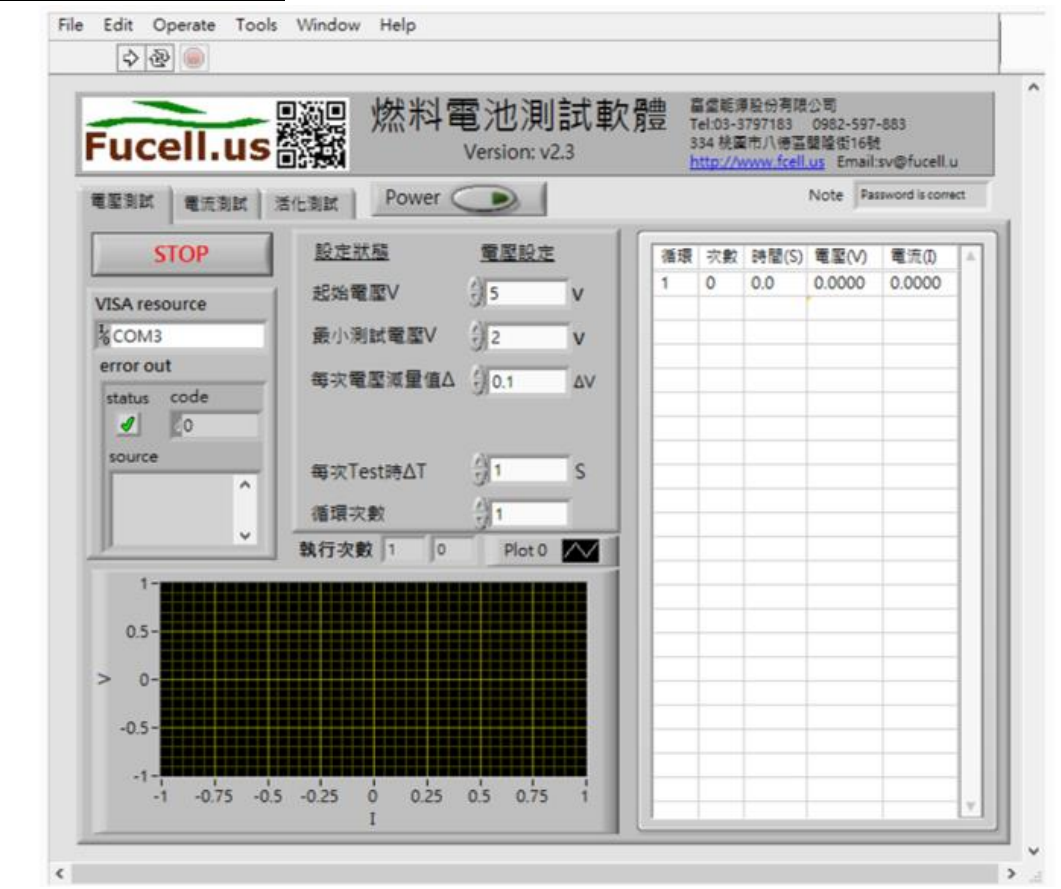

## **二、視窗說明**

## 1)指令列→常用的為 Operate 的 Run / Stop

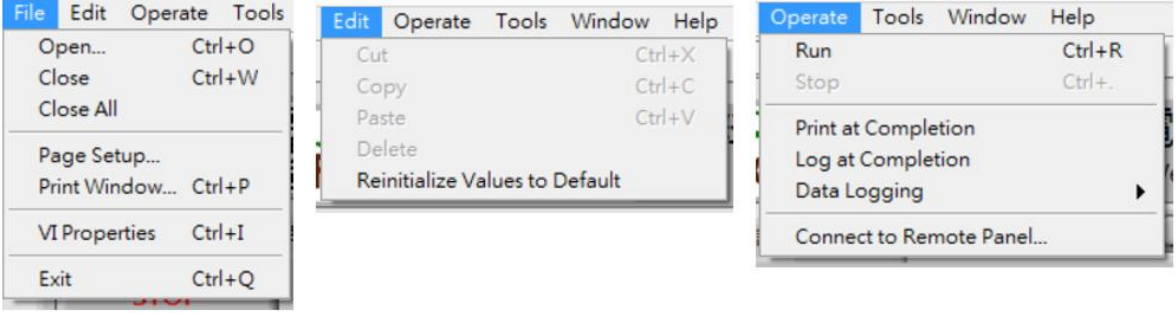

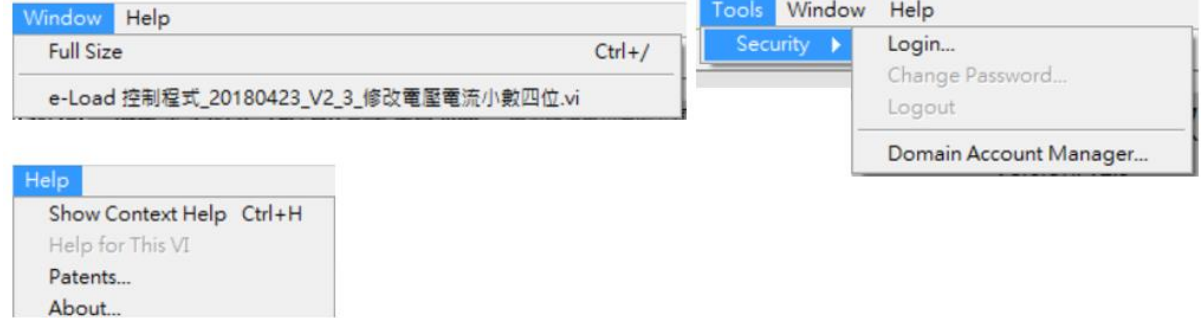

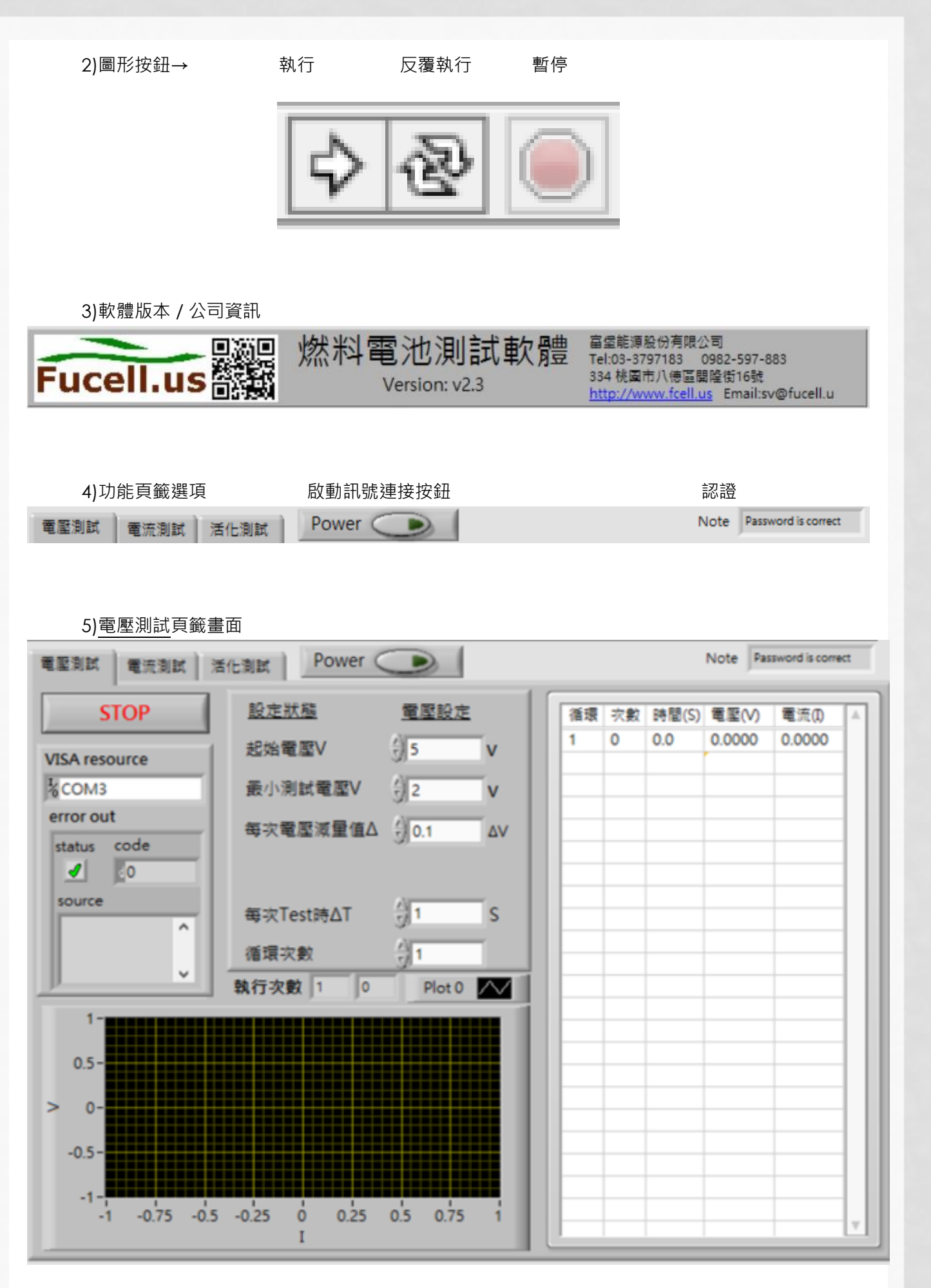

E-LOAD 程式簡介 頁面 2

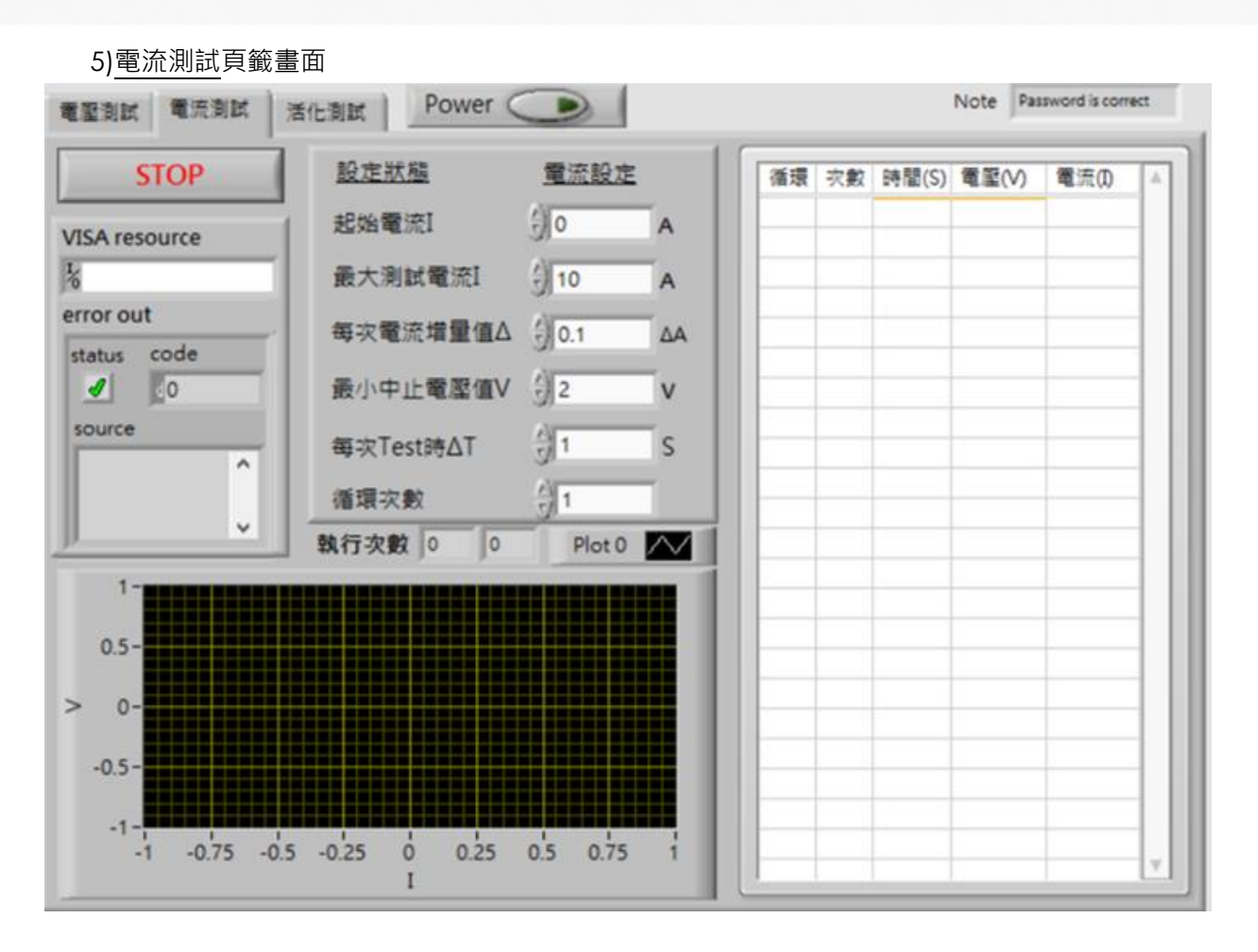

6)活化測試頁籤畫面

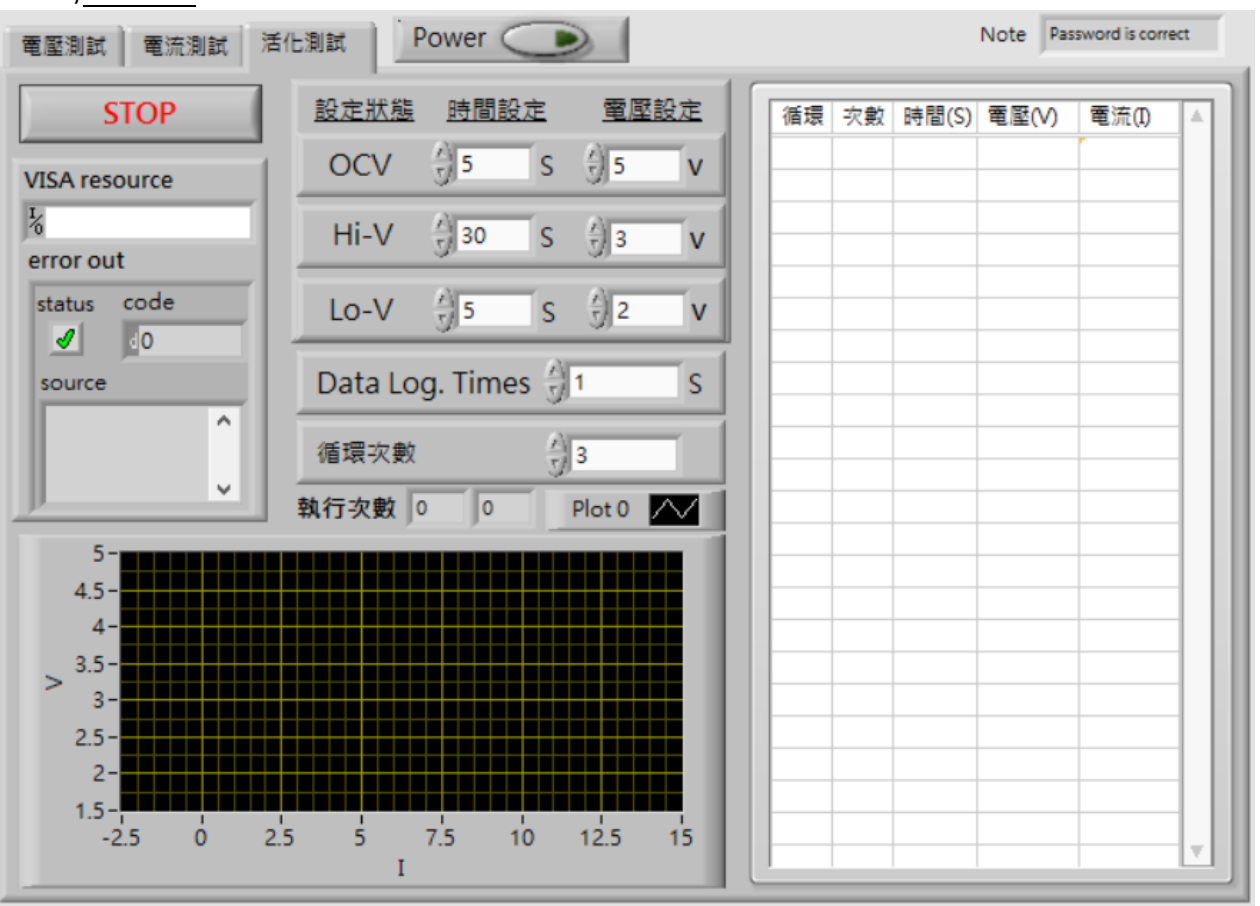

E-LOAD 程式簡介 頁面 3